<りゅうぎん BizID の登録方法>

りゅうぎん BizID は、琉球銀行のホームページや連携先企業のサービス画面から遷 移する「りゅうぎん BizID」の専用ページ※にて登録ができます。

必要情報入力後、登録したメールアドレスに届くメールの URL をクリックし、申込 書を印刷します。申込書にお届け印を捺印いただき、お取引店へご提出後に登録完 了メールが届きましたら、お手続き完了です。

※「りゅうぎん BizID」は、以下 URL から登録可能となります。

https://www.ryugin.co.jp/benri/onlineservice/biznetid/

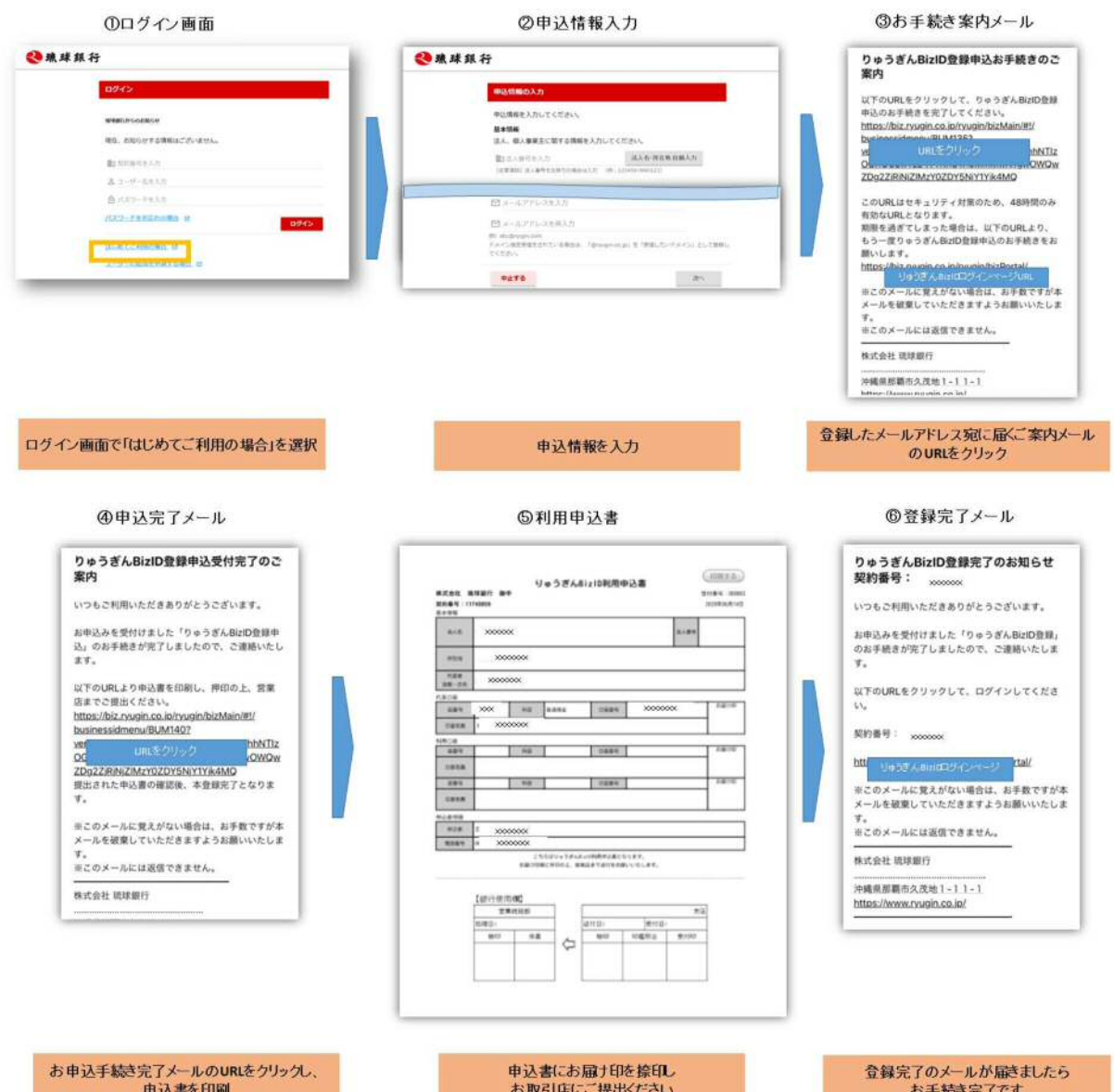